IBM SPSS Collaboration and Deployment Services Version 8 Release 2

# *Handbuch zur Fehlerbehebung*

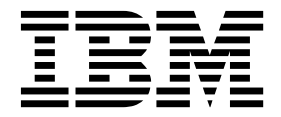

#### **Hinweis**

Vor Verwendung dieser Informationen und des darin beschriebenen Produkts sollten die Informationen unter ["Bemerkungen" auf Seite 27](#page-30-0) gelesen werden.

#### **Produktinformation**

Diese Ausgabe bezieht sich auf Version 8, Release 2, Modifikation 0 von IBM SPSS Collaboration and Deployment Services und alle nachfolgenden Releases und Modifikationen, bis dieser Hinweis in einer Neuausgabe geändert wird.

**© Copyright IBM Corporation 2000, 2018.**

# **Inhaltsverzeichnis**

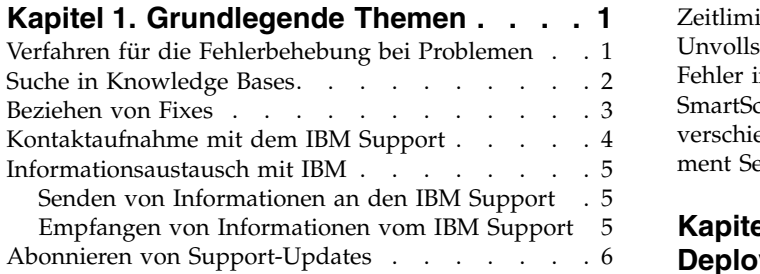

### **Kapitel [2. IBM SPSS Collaboration and](#page-12-0) [Deployment Services Repository - Feh-](#page-12-0)**

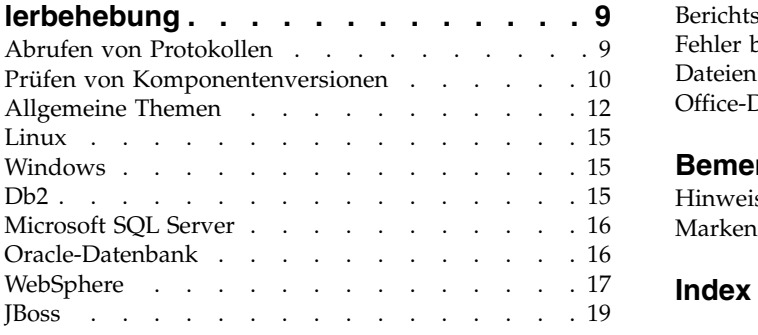

# **Kapitel [3. IBM SPSS Deployment Mana-](#page-24-0)**

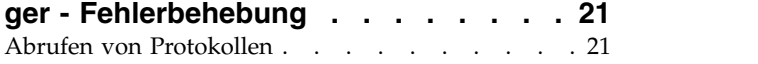

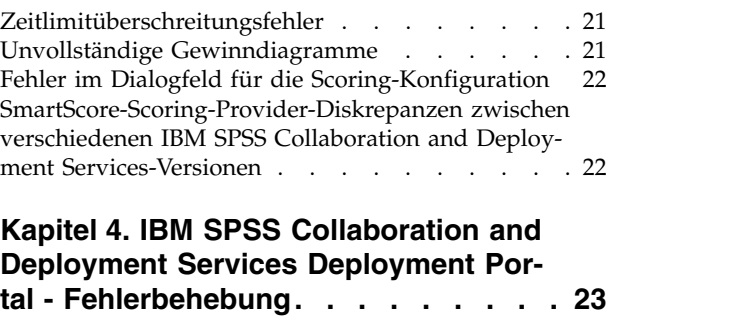

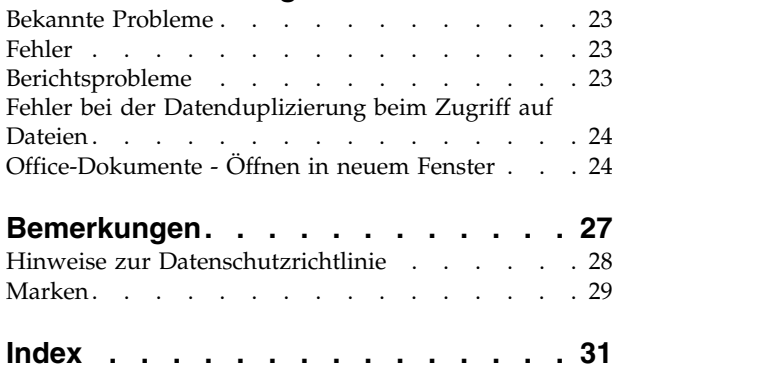

# <span id="page-4-0"></span>**Kapitel 1. Grundlegende Themen**

# **Verfahren für die Fehlerbehebung bei Problemen**

Die Fehlerbehebung ist ein systematischer Ansatz zur Lösung von Problemen. Ziel der Fehlerbehebung ist es, herauszufinden, warum etwas nicht wie erwartet funktioniert und wie das Problem gelöst werden kann.

Der erste Schritt im Fehlerbehebungsprozess ist die vollständige Beschreibung des Problems. Problembeschreibungen helfen Ihnen und dem Mitarbeiter des IBM® Technical Support, zu ermitteln, wo am besten mit der Suche nach der Ursache des Problems begonnen werden sollte. Bei diesem Schritt stellen Sie sich zunächst einige grundlegende Fragen:

- Wie äußert sich das Problem?
- Wo tritt das Problem auf?
- Wann tritt das Problem auf?
- Unter welchen Bedingungen tritt das Problem auf?
- Kann das Problem reproduziert werden?

Die Antworten auf diese Fragen führen in der Regel zu einer guten Beschreibung des Problems, die wiederum zu einer Problemlösung führen kann.

#### **Wie äußert sich das Problem?**

Zu Beginn der Problembeschreibung ist die wichtigste Frage die nach der Art des Problems. Diese Frage mag einfach erscheinen, Sie können sie jedoch in mehrere gezieltere Fragen unterteilen, die eine bessere Beschreibung des Problems ergeben. Beispielsweise sind folgende Fragen möglich:

- Wer bzw. welche Funktion meldet das Problem?
- v Wie lauten die Fehlercodes und -nachrichten?
- v Wie schlägt das System fehl? Handelt es sich beispielsweise um eine Schleife, eine Blockierung, einen Absturz, um Leistungseinbußen oder fehlerhafte Ergebnisse?

#### **Wo tritt das Problem auf?**

Es ist nicht immer einfach, festzustellen, wo das Problem entsteht. Dies ist jedoch eine der wichtigsten Fragen bei der Problemlösung. Zwischen den meldenden Komponenten und den fehlschlagenden Komponenten können zahlreiche Technologieschichten liegen. Netze, Datenträger und Treiber sind nur einige der Komponenten, die Sie bei der Untersuchung von Problemen in Betracht ziehen sollten.

Die folgenden Fragen helfen Ihnen dabei, sich darauf zu konzentrieren, wo das Problem auftritt, um die Schicht des Problems zu bestimmen:

- v Ist das Problem plattform- oder betriebssystemspezifisch oder tritt es auf mehreren Plattformen und Betriebssystemen auf?
- Werden die aktuelle Umgebung und die aktuelle Konfiguration unterstützt?

Dass das Problem von einer Schicht gemeldet wird, bedeutet nicht unbedingt, dass die Ursache des Problems in dieser Schicht liegt. Zur Ermittlung des Ursprungs eines Problems gehört es, mit der Umgebung vertraut zu sein, in der das Problem auftritt. Nehmen Sie sich Zeit, um die Problemumgebung umfassend zu beschreiben, einschließlich des Betriebssystem und seiner Version, der gesamten zugehörigen Software und ihrer Versionen sowie der Hardwareinformationen. Vergewissern Sie sich, dass Sie eine Umgebung verwenden, die eine unterstützte Konfiguration darstellt. Viele Probleme können auf inkompatible Softwareversionen zurückgeführt werden, die nicht für eine gemeinsame Ausführung gedacht sind.

### <span id="page-5-0"></span>**Wann tritt das Problem auf?**

Erstellen Sie eine detaillierte zeitliche Abfolge der Ereignisse, die zu einem Fehler geführt haben, vor allem bei einem einmaligen Auftreten des Fehlers. Ein Zeitplan lässt sich am einfachsten erstellen, indem Sie rückwärts arbeiten. Beginnen Sie mit der Zeit, zu der der Fehler gemeldet wurde (so genau wie möglich, möglichst millisekundengenau), und arbeiten Sie sich dann rückwärts durch die verfügbaren Protokolle und Informationen. Normalerweise müssen Sie nur bis zum ersten verdächtigen Ereignis gehen, das Sie in einem Diagnoseprotokoll finden.

Beantworten Sie die folgenden Fragen, um einen ausführlichen Zeitplan der Ereignisse auszuarbeiten:

- v Tritt das Problem nur zu einer bestimmten Tages- oder Nachtzeit auf?
- Wie häufig tritt das Problem auf?
- v Welche Folge von Ereignissen geht dem Zeitpunkt, zu dem das Problem gemeldet wird, voraus?
- v Tritt das Problem nach einer Änderung der Umgebung auf, wie z. B. der Durchführung eines Upgrades oder der Installation von Software oder Hardware?

Mit der Beantwortung dieser Fragen schaffen Sie einen Referenzrahmen für die Untersuchung des Problems.

#### **Unter welchen Bedingungen tritt das Problem auf?**

Ein wichtiger Bestandteil der Fehlerbehebung ist die Feststellung der Systeme und Anwendungen, die zum Zeitpunkt des Auftretens des Problems ausgeführt werden. Die folgenden Fragen zu Ihrer Umgebung können Ihnen dabei helfen, die Ursache des Problems zu bestimmen:

- v Tritt das Problem immer auf, wenn eine bestimmte Aufgabe ausgeführt wird?
- Muss eine bestimmte Abfolge von Ereignissen auftreten, damit das Problem auftritt?
- Schlagen andere Anwendungen zur selben Zeit fehl?

Mithilfe der Antworten auf solche Fragen können Sie die Umgebung, in der das Problem auftritt, analysieren und mögliche Abhängigkeiten korrelieren. Bedenken Sie, dass mehrere Probleme nicht notwendigerweise zusammenhängen müssen, nur weil sie ungefähr zu demselben Zeitpunkt auftreten.

#### **Kann das Problem reproduziert werden?**

Aus Sicht der Fehlerbehebung ist das ideale Problem ein Problem, das reproduziert werden kann. In der Regel steht Ihnen bei reproduzierbaren Problemen eine größere Palette an Tools bzw. Verfahren zur Verfügung, die Sie bei der Untersuchung des Problems unterstützen können. Reproduzierbare Probleme können jedoch einen Nachteil haben: Wenn das Problem erhebliche Auswirkungen auf Ihre Geschäftsabläufe hat, möchten Sie nicht, dass es erneut auftritt. Stellen Sie das Problem nach Möglichkeit in einer Testoder Entwicklungsumgebung nach. Diese Umgebungen bieten Ihnen normalerweise größere Flexibilität und Kontrolle während der Untersuchung.

- Kann das Problem auf einem Testsystem reproduziert werden?
- Tritt dieselbe Art von Problemen bei mehreren Benutzern oder Anwendungen auf?
- v Kann das Problem durch Ausführen eines einzelnen Befehls, einer Reihe von Befehlen oder einer bestimmten Anwendung reproduziert werden?

### **Suche in Knowledge Bases**

Häufig lassen sich Lösungen für Probleme durch eine Suche in den IBM Knowledge Bases finden. Sie können Ihre Ergebnisse durch die Verwendung verfügbarer Ressourcen, Suchtools und Suchmethoden optimieren.

### <span id="page-6-0"></span>**Informationen zu dieser Aufgabe**

Bei einer Suche im Information Center von IBM SPSS Collaboration and Deployment Services können Sie nützliche Informationen finden, manchmal müssen Sie jedoch über das Information Center hinausgehen, um eine Antwort auf Ihre Frage oder eine Lösung für Ihr Problem zu erhalten.

#### **Verfahren**

Zur Suche nach den benötigten Informationen in den Knowledge Bases gibt es folgende Strategien:

- v Suche nach den benötigten Inhalten über das [IBM Support-Portal.](http://www.ibm.com/support/de/de/) Fügen Sie **SPSS Collaboration and Deployment Services** zu Ihrer Produktliste hinzu, neben etwaigen weiteren IBM Produkten, die Sie besitzen. Das IBM Support-Portal stellt eine vereinheitlichte, zentralisierte Ansicht aller Tools des Technical Support und Informationen für sämtliche Systeme, Softwareprodukte und Services von IBM dar. Das IBM Support-Portal bietet Ihnen einen zentralen Ort für den Zugriff auf das elektronische Supportportfolio von IBM. Sie können die Seiten individuell anpassen, sodass sie sich auf die Informationen und Ressourcen konzentrieren, die Sie zur Problemprävention und schnelleren Problemlösung benötigen. Machen Sie sich mit dem IBM Support-Portal vertraut, indem Sie die [Demovideos](https://www.ibm.com/blogs/SPNA/entry/the_ibm_support_portal_videos) zu diesem Tool anzeigen. Diese Videos bieten eine Einführung in das IBM Support-Portal, erläutern die Ressourcen zur Fehlerbehebung und weitere Ressourcen und führen vor, wie Sie die Seite durch Verschieben, Hinzufügen und Löschen von Portlets individuell anpassen können.
- v Suche nach Inhalten zu IBM SPSS Collaboration and Deployment Services mithife einer der folgenden zusätzlichen technischen Ressourcen:
	- [Technische Hinweise](http://www-947.ibm.com/support/entry/portal/All_troubleshooting_links/Software/Information_Management/SPSS_Collaboration_and_Deployment_Services) und [APARs \(Problemberichte\)](http://www.ibm.com/search/csass/search?q=&ibm-go-btn.x=0&ibm-go-btn.y=0&ibm-go-btn=Go&sn=spe&filter=language:en+collection:dblue+ibmcontenttypeid:CT748&prod=S639905H04199W07::) zu IBM SPSS Collaboration and Deployment Services
	- [Support-Website](http://www-947.ibm.com/support/entry/portal/Overview/Software/Information_Management/SPSS_Collaboration_and_Deployment_Services) für IBM SPSS Collaboration and Deployment Services
	- [IBM Redbooks](http://www.redbooks.ibm.com/cgi-bin/searchsite.cgi?query=SPSS&SearchOrder=1&SearchFuzzy=FALSE)
- v Suche nach Inhalten mithilfe der IBM Kopfzeilensuche. Bei der IBM Kopfzeilensuche können Sie Ihren Suchbegriff in das Suchfeld auf einer beliebigen ibm.com® -Seite eingeben.
- v Suche nach Inhalten über eine externe Suchmaschine, beispielsweise Google, Yahoo oder Bing. Bei Ver wendung einer externen Suchmaschine beinhalten Ihre Ergebnisse mit höherer Wahrscheinlichkeit Informationen von außerhalb der Domäne ibm.com. Manchmal lassen sich allerdings nützliche Informationen zur Problemlösung bei IBM Produkten in Newsgroups, Foren und Blogs finden, die sich nicht unter ibm.com befinden.

**Tipp:** Nehmen Sie "IBM" und den Namen des Produkts in Ihre Suche auf, wenn Sie nach Informationen zu einem IBM Produkt suchen.

### **Beziehen von Fixes**

Möglicherweise steht ein Produktfix zur Verfügung, mit dem sich Ihr Problem lösen lässt.

#### **Verfahren**

So können Sie Fixes finden und installieren:

- 1. Installieren Sie IBM Installation Manager, wenn das Produkt noch nicht installiert ist.
- 2. Ermitteln Sie, welchen Fix Sie benötigen.
	- a. Prüfen Sie die empfohlenen Fixes für IBM SPSS Collaboration and Deployment Services, um sicherzustellen, dass die Software die aktuelle Wartungsstufe aufweist.
	- b. Ermitteln Sie, ob IBM bereits einen spezifischen Fix zur Behebung Ihres Problems veröffentlicht hat. Gehen Sie die Liste der noch nicht behobenen Probleme in der Readme-Datei zu IBM SPSS Collaboration and Deployment Services durch, die für jedes aufgeführte Fixpack und Refresh-Pack verfügbar ist.
- 3. Laden Sie den Fix herunter.
- <span id="page-7-0"></span>a. Öffnen Sie das Download-Dokument und folgen Sie dem Link im Abschnitt zum Herunterunterladen des Pakets.
- b. Achten Sie beim Herunterladen der Datei darauf, dass der Name der Wartungsdatei nicht geändert wird. Änderungen können absichtlich vorgenommen werden, bestimmte Web-Browser und Downloadprogramme können jedoch auch unbeabsichtigte Änderungen verursachen.
- 4. Wenden Sie den Fix an.
	- a. Befolgen Sie die Anweisungen im Abschnitt mit den Installationsanweisungen des Download-Dokuments.
	- b. Abonnieren Sie die wöchentlichen E-Mail-Benachrichtigungen zu Fixes und sonstigen Informationen des IBM Support.

### **Kontaktaufnahme mit dem IBM Support**

Der IBM Support bietet Unterstützung bei Produktfehlern, der Beantwortung häufig gestellter Fragen und der Durchführung einer erneuten Erkennung.

#### **Bevor Sie beginnen**

Nachdem Sie versucht haben, mithilfe der sonstigen Selbsthilfeoptionen, beispielsweise technischen Hinweisen, eine Antwort bzw. Lösung zu finden, können Sie Kontakt mit dem IBM Support aufnehmen. Für die Kontaktaufnahme mit dem IBM Support muss Ihr Unternehmen ein aktives IBM Softwareabonnement und einen aktiven Supportvertrag besitzen und Sie müssen autorisiert sein, Probleme bei IBM einzureichen. Informationen zu den verfügbaren Supporttypen finden Sie im Thema [Support Portfolio](http://www14.software.ibm.com/webapp/set2/sas/f/handbook/offerings.html) im *Software Support Handbook* (in englischer Sprache).

#### **Verfahren**

Gehen Sie wie folgt vor, um sich mit einem Problem an den IBM Support zu wenden:

- 1. Definieren Sie das Problem, sammeln Sie Hintergrundinformationen und ermitteln Sie den Schweregrad des Problems. Hilfe finden Sie im Thema [Getting IBM](http://www14.software.ibm.com/webapp/set2/sas/f/handbook/getsupport.html)® support im *Software Support Handbook* (in englischer Sprache).
- 2. Erfassen Sie Diagnoseinformationen.
- 3. Übergeben Sie Ihr Problem auf eine der folgenden Weisen an den IBM Support:
	- v Mithilfe von IBM Support Assistant (ISA): Mit dieser Funktion können Sie eine elektronische Serviceanforderung bei IBM öffnen, aktualisieren und anzeigen. Alle erfassten Daten können an die Ser viceanforderung angehängt werden. Dies beschleunigt die Analyse und verringert die Zeit bis zur Lösung.
	- v Online über das [IBM Support-Portal:](http://www.ibm.com/software/support/) Sie können alle Serviceanforderungen über das Serviceanfor derungsportlet auf der Seite "Serviceanforderungen und PMRs" öffnen, aktualisieren und anzeigen.
	- v Per Telefon: Die für Ihre Region gültige Telefonnummer finden Sie auf der Webseite [Directory of](http://www.ibm.com/planetwide/) [worldwide contacts](http://www.ibm.com/planetwide/) (Verzeichnis von Ansprechpartnern weltweit).

#### **Ergebnisse**

Wenn sich das von Ihnen übergebene Problem auf einen Softwarefehler oder auf fehlende oder ungenaue Dokumentation bezieht, erstellt der IBM Support einen Authorized Program Analysis Report (APAR). Im APAR wird das Problem im Detail beschrieben. Wann immer möglich, bietet der IBM Support eine Problemumgehung, die Sie implementieren können, bis der APAR gelöst ist und ein Fix bereitgestellt wird. IBM veröffentlicht gelöste APARs auf der IBM Support-Website, sodass andere Benutzer mit demselben Problem von dieser Lösung profitieren können.

Seien Sie darauf vorbereitet, mit dem Mitarbeiter des IBM Technical Support über IBM Assist On-site zusammenzuarbeiten, einem Plug-in für die Unterstützung über Fernzugriff, das Sie auf Ihren Computer

<span id="page-8-0"></span>herunterladen können. Der Mitarbeiter des IBM Technical Support kann mithilfe von IBM Assist On-site Ihren Desktop anzeigen und ebenso wie Sie Maus und Tastatur steuern. Dieses Tool kann den erforderlichen Zeitaufwand für die Identifizierung des Problems, die Erfassung der erforderlichen Daten und die Lösung des Problems verkürzen. Weitere Informationen finden Sie unter [IBM Assist On-site.](http://www.ibm.com/support/assistonsite/)

### **Informationsaustausch mit IBM**

Zur Diagnostizierung bzw. Identifizierung eines Problems müssen Sie dem IBM Support eventuell Daten und Informationen aus Ihrem System bereitstellen. In anderen Fällen stellt der IBM Support Ihnen möglicherweise Tools oder Dienstprogramme für die Problembestimmung bereit.

# **Senden von Informationen an den IBM Support**

Um die Zeit bis zur Lösung Ihres Problems zu verringern, können Sie Trace- und Diagnoseinformationen an den IBM Support senden.

### **Verfahren**

So übergeben Sie Diagnoseinformationen an den IBM Support:

- 1. Öffnen Sie einen PMR (Problem Management Record). Dazu können Sie IBM® [Support Assistant](http://www.ibm.com/software/support/isa/) oder das Tool ["Service Request"](http://www.ibm.com/support/servicerequest) verwenden.
- 2. Erfassen Sie die benötigten Diagnosedaten. Diagnosedaten tragen dazu bei, die für die Lösung Ihres PMR benötigte Zeit zu verkürzen. Sie können die Diagnosedaten manuell oder automatisch erfassen:
	- v Erfassen Sie die Daten manuell.
	- v Erfassen Sie die Daten automatisch. Verwenden Sie [IBM Support Assistant \(ISA\) Lite](http://www.ibm.com/software/support/isa/download.html) zur Erfassung der benötigten Daten.
- 3. Komprimieren Sie die Dateien im ZIP- oder TAR-Format.
- 4. Übertragen Sie die Dateien an IBM. Sie können eine der folgenden Methoden verwenden:
	- [IBM Support Assistant](http://www.ibm.com/software/support/isa/)
	- Tool ["Service Request"](http://www.ibm.com/support/servicerequest)
	- Standardmethoden zum Hochladen von Daten: FTP, HTTP
	- Sichere Methoden zum Hochladen von Daten: FTPS, SFTP, HTTPS
	- E-Mail

Alle diese Methoden zum Datenaustausch werden auf der [IBM Support-Website](http://www-01.ibm.com/software/support/exchangeinfo.html) erläutert.

### **Empfangen von Informationen vom IBM Support**

Gelegentlich kann es vorkommen, dass Sie von einem Mitarbeiter des IBM Technical Support aufgefor dert werden, Diagnosetools oder andere Dateien herunterzuladen. Sie können FTP zum Herunterladen dieser Dateien verwenden.

#### **Bevor Sie beginnen**

Stellen Sie sicher, dass der Mitarbeiter des IBM Technical Support Ihnen den bevorzugten Server für das Herunterladen der Dateien sowie die genauen Verzeichnis- und Dateinamen genannt hat, auf die Sie zugreifen sollen.

#### **Verfahren**

So laden Sie Dateien von IBM Support herunter:

1. Stellen Sie über FTP eine Verbindung zu der Site her, die Ihnen der Mitarbeiter des IBM Technical Support genannt hat, und melden Sie sich als **anonym** an. Verwenden Sie Ihre E-Mail-Adresse als Kennwort.

- <span id="page-9-0"></span>2. Wechseln Sie zum entsprechenden Verzeichnis:
	- a. Wechseln Sie zum Verzeichnis /fromibm. cd fromibm
	- b. Wechseln Sie zu dem Verzeichnis, das der Mitarbeiter des IBM Technical Support Ihnen genannt hat.

cd nameofdirectory

3. Aktivieren Sie den Binärmodus für Ihre Sitzung.

binär

4. Verwenden Sie den Befehl get, um die Datei herunterzuladen, die Ihnen vom Mitarbeiter des IBM Technical Support angegeben wurde.

get filename.extension

5. Beenden Sie die FTP-Sitzung.

quit

# **Abonnieren von Support-Updates**

Um über wichtige Informationen zu den von Ihnen verwendeten IBM Produkten auf dem Laufenden zu bleiben, können Sie Updates abonnieren.

#### **Informationen zu dieser Aufgabe**

Wenn Sie Updates abonnieren, erhalten Sie wichtige technische Informationen und Updates für bestimmte Tools und Ressourcen des IBM Support. Es gibt folgende Möglichkeiten zum Abonnieren von Updates:

v RSS-Feeds und Social-Media-Abonnements

Folgende RSS-Feeds und Social-Media-Abonnements stehen für IBM SPSS Collaboration and Deployment Services zur Verfügung:

– IBM SPSS Collaboration and Deployment Services Information Center mit einem RSS-Feed, über den Sie über regelmäßige Updates zu den Informationen auf dem Laufenden bleiben können.

Allgemeine Informationen zu RSS, einschließlich Einstiegsanweisungen, und eine Liste von RSS-fähigen IBM Webseiten finden Sie auf der Website [www.ibm.com/software/support/rss/.](http://www.ibm.com/software/support/rss/)

• Meine Benachrichtigungen

Mit "Meine Benachrichtigungen" können Sie Support-Updates für beliebige IBM Produkte abonnieren. ("Meine Benachrichtigungen" ersetzt "My Support", ein ähnliches Tool, das Sie möglicherweise früher verwendet haben.) Mit "Meine Benachrichtigungen" können Sie angeben, dass Sie tägliche oder wöchentliche E-Mail-Benachrichtigungen erhalten möchten. Sie können angeben, welche Art von Informationen Sie erhalten möchten (z. B. Publikationen, Anregungen und Tipps, Produktflashes (auch als Alerts bekannt), Downloads und Treiber). Mit "Meine Benachrichtigungen" können Sie die Produkte anpassen und kategorisieren, über die Sie informiert werden möchten, sowie die Zustellmethoden, die Ihren Bedürfnissen am besten gerecht werden.

#### **Verfahren**

So abonnieren Sie Support-Updates:

- 1. Abonnieren Sie den RSS-Feed des IBM SPSS Collaboration and Deployment Services Information Center, mit dem Sie über regelmäßige Updates der Informationen auf dem Laufenden bleiben können. Zur Einrichtung Ihres RSS-Feeds rufen Sie im Information Center die Einrichtungsseite für den RSS-Feed auf.
- 2. Abonnieren Sie den RSS-Feed zu IBM SPSS Collaboration and Deployment Services, mit dem Sie über die aktuellsten IBM Software Support-Inhalte für das Produkt auf dem Laufenden bleiben können. Zur Einrichtung des Abonnements rufen Sie die [RSS-Feeds-Seite](http://www-947.ibm.com/systems/support/myfeed/xmlfeeder.wss?feeder.requid=feeder.create_public_feed&feeder.feedtype=RSS&feeder.maxfeed=25&OC=SS69YH&feeder.subdefkey=swgimgmt&feeder.channel.title=SPSS%20Collaboration%20and%20Deployment%20Services&feeder.channel.descr=The%20latest%20updates%20about%20SPSS%20Collaboration%20and%20Deployment%20Services) zu IBM SPSS Collaboration and Deployment Services auf.
- 3. Um "Meine Benachrichtigungen" zu abonnieren, rufen Sie das [IBM Support-Portal](http://www.ibm.com/software/support/) auf und klicken Sie im Portlet "Benachrichtigungen" auf **Alle meine Abonnements verwalten**.
- 4. Melden Sie sich mit Ihrer IBM ID und Ihrem Kennwort an und klicken Sie auf **Senden**.
- 5. Geben Sie an, zu welchen Produkten und auf welche Weise Sie Updates erhalten möchten.
	- a. Klicken Sie auf die Registerkarte **Abonnieren**.
	- b. Klicken Sie auf **Information Management** oder eine andere Softwaremarke bzw. einen Hardwaretyp.
	- c. Klicken Sie auf **SPSS Collaboration and Deployment Services** und wählen Sie ggf. die Namen weiterer Produkte aus, die Sie verwenden. Klicken Sie auf **Weiter**.
	- d. Wählen Sie Ihre Vorgaben für den Empfang von Updates aus, ob per E-Mail, online in einen bestimmten Ordner oder als RSS- bzw. Atom-Feed.
	- e. Wählen Sie die Arten der Dokumentationsupdates aus, die Sie erhalten möchten, beispielsweise neue Informationen zu Produktdownloads und Kommentare in Diskussionsgruppen.
	- f. Klicken Sie auf **Übergeben**.

#### **Ergebnisse**

Bis Sie Ihre RSS-Feeds bzw. Ihre Vorgaben unter "Meine Benachrichtigungen" erneut ändern, erhalten Sie die angeforderten Benachrichtigungen zu Updates. Sie können Ihre Vorgaben bei Bedarf ändern (beispielsweise wenn Sie ein Produkt nicht mehr verwenden oder beginnen, ein weiteres Produkt zu verwenden).

#### **Zugehörige Informationen**

[IBM Software Support - RSS-Feeds](http://www.ibm.com/software/support/rss/)

[Abonnieren von Updates zu Support-Inhalten in "Meine Benachrichtigungen"](http://www.ibm.com/software/support/einfo.html)

[Anmeldeseite "Meine Benachrichtigungen für die technische Unterstützung von IBM"](http://www.ibm.com/support/mynotifications)

[Übersichtstour zu "Meine Benachrichtigungen für die technische Unterstützung von IBM"](http://www.ibm.com/software/support/viewlet/my_notifications_viewlet_swf.html)

# <span id="page-12-0"></span>**Kapitel 2. IBM SPSS Collaboration and Deployment Services Repository - Fehlerbehebung**

Die Themen in diesem Abschnitt enthalten Informationen zur Fehlerbehebung im Zusammenhang mit Problemen mit IBM SPSS Collaboration and Deployment Services Repository.

### **Abrufen von Protokollen**

Bestimmte Fehlernachrichten und Symptome treten bei der Installation von und der Arbeit mit IBM SPSS Collaboration and Deployment Services Repository häufig auf. Es ist immer sinnvoll, die Repository-Protokolldateien zu prüfen, um die Suche nach der Problemursache zu erleichtern.

#### **Protokolle zur Repository-Installation**

Probleme, die während der ursprünglichen Installation auftreten, können Sie mithilfe der Protokolle von IBM Installation Manager beheben. Sie können über das Hauptmenü von IBM Installation Manager auf die Protokolldateien zugreifen.

Wenn Probleme während der Repository-Konfiguration auftreten, untersuchen Sie die Protokolldateien im Verzeichnis *<IBM SPSS Collaboration and Deployment Services Repository-Installationsverzeichnis>/log*:

- *engine.log*
- engine\_ant.log
- v *enginOutErr.log*

#### **Protokolle zu IBM SPSS Collaboration and Deployment Services Package Manager**

Die Protokolle zu IBM SPSS Collaboration and Deployment Services Package Manager finden Sie unter *<Repository-Installationsverzeichnis>/log*.

- v *packageManagerTool.log*
- v *packageManager\_ant.log*

#### **Laufzeitprotokolle**

Standardmäßig werden folgende Laufzeitprotokolle mit Zeitmarke generiert:

- v Hauptprotokoll (*cds.log*)
- v Export-Import-Transaktionsprotokoll (*cds\_transfer.log*)

Der Standardspeicherort der Protokolldateien variiert abhängig vom Hostanwendungsserver:

- v **WebSphere:** *<WebSphere-Profilverzeichnis>/logs/*
- v **JBoss:** *<JBoss-Serververzeichnis>/log/*

Wenn die Protokolldateien beim Start des Servers nicht generiert werden, prüfen Sie, ob die Eigenschaft log4j.configuration ordnungsgemäß auf die Speicherposition der Datei log4j.properties verweist. Für WebSphere ist dieser Wert beispielsweise in der Administrationskonsole verfügbar unter **Anwendungsserver** > *Servername* > **Prozessdefinition** > **Java Virtual Machine** > **Benutzerdefinierte Eigenschaften** verfügbar, wobei *Servername* dem jeweiligen Server entspricht.

Das Format der Systemeigenschaft log4j.configuration für Pfade ohne Laufwerkbuchstaben lautet wie folgt:

file://*<Pfad>*/log4j.properties

<span id="page-13-0"></span>Das Format der Systemeigenschaft log4j.configuration für Pfade unter Windows mit einem Laufwerkbuchstaben lautet wie folgt:

file:///*<Pfad>*/log4j.properties

Wenn die Eigenschaft log4j.configuration nicht mit der Datei log4j.properties übereinstimmt, laden andere Produkte oder Anwendungen möglicherweise eine alternative log4j-Konfiguration. Aktivieren Sie die Debugprotokollierung, um die Speicherposition, an der die log4j-Konfiguration geladen wird, an die Systemausgabe zu senden. Um den Debugmodus für log4j zu aktivieren, fügen Sie den Einstellungen der Java Runtime die folgende Systemeigenschaft hinzu:

log4j.debug=true

Beachten Sie, dass die Protokollausgabe durch Ändern der log4j-Konfigurationsdatei auf dem Hostanwendungsserver angepasst werden kann. Weitere Informationen finden Sie im entsprechenden Abschnitt *IBM SPSS Collaboration and Deployment Services RepositoryInstallations- und Konfigurationshandbuch*.

# **Prüfen von Komponentenversionen**

Das Version-Tool-Dienstprogramm gibt die Versionen der installierten Serverprodukte, Adapter und Komponenten von IBM SPSS Collaboration and Deployment Services zurück, damit überprüft werden kann, ob die vom Dateisystem, dem Anwendungsserver und der Datenbank verwendeten Dateien übereinstimmen.

Wenn der Server für IBM SPSS Collaboration and Deployment Services oder ein Serveradapter installiert oder aktualisiert wird, werden im Dateisystem neue Dateien installiert. Diese Dateien werden auf dem Anwendungsserver für IBM SPSS Collaboration and Deployment Services bereitgestellt und die Datenbank von IBM SPSS Collaboration and Deployment Services Repository wird aktualisiert. Wenn der Installations- oder Aktualisierungsprozess nicht erfolgreich abgeschlossen wurde, stimmen die Dateien im Dateisystem, auf dem Anwendungsserver oder in der Datenbank möglicherweise nicht überein. Wenn die Dateiversionen an diesen Speicherorten nicht übereinstimmen, kann ein unvorhersehbares Verhalten auftreten.

Prüfen Sie die Versionsinformationen mithilfe des Version-Tool-Dienstprogramms. Dieses Dienstprogramm befindet sich im Verzeichnis bin der Serverinstallation für IBM SPSS Collaboration and Deployment Services.

- v Windows: *<Serverinstallation>*\bin\cliVersionTool.bat
- v UNIX: *<Serverinstallation>*/bin/cliVersionTool.sh

So führen Sie das Dienstprogramm aus:

- 1. Navigieren Sie über die Befehlszeile zum Verzeichnis bin.
- 2. Geben Sie den Namen des Dienstprogramms gefolgt von zusätzlichen Parametern ein.

Die folgenden Befehlszeilenparameter sind verfügbar:

#### **-c,-compare**

Begrenzt für jedes Produkt die Ausgabe auf die Versionsinformationen, die im Dateisystem, in der Datenbank und auf dem Anwendungsserver nicht übereinstimmen. Wenn die Versionsinformationen an allen Speicherorten identisch sind, werden sie in der Ausgabe nicht angegeben.

#### **-f,-file** *<Dateipfad>*

Schreibt die Ausgabe des Tools in die angegebene Datei.

**-h,-help**

Zeigt die Hilfe für das Tool an.

**-p,-product** *<ID>*

Begrenzt die Ausgabe auf die Informationen für ein Endprodukt. Definieren Sie das Produkt durch die Angabe eines der folgenden gültigen Kennungswerte:

- **adm** für IBM Analytical Decision Management
- cds für den Server für IBM SPSS Collaboration and Deployment Services
- v **dc** für Data Collection
- v **modeler** für IBM SPSS Collaboration and Deployment Services Scoring Adapter for IBM SPSS Modeler
- v **pmml** für IBM SPSS Collaboration and Deployment Services Scoring Adapter for PMML
- v **stats** für den Adapter für IBM SPSS Statistics

#### **-v,-verbose**

Beinhaltet Versionsinformationen für alle Komponenten, die das Produkt umfasst.

Wenn die entsprechenden Versionsinformationen nicht abgerufen werden können, wird ein Speicherort nicht in die Ausgabe aufgenommen. Wenn beispielsweise IBM SPSS Collaboration and Deployment Services nicht konfiguriert wurde oder die Dateien engineConfig.properties nicht gefunden werden können, enthält die Ausgabe des Dienstprogramms nur die Dateisysteminformationen. Wenn die Datei engineConfig.properties angibt, dass die Konfiguration manuell bereitgestellt wurde, sind die Anwendungsserverinformationen andererseits nicht sichtbar.

Wenn das Dienstprogramm nicht mit einem Speicherort kommunizieren kann, sind die Versionsinformationen für diesen Speicherort nicht verfügbar. Wenn IBM SPSS Collaboration and Deployment Services beispielsweise konfiguriert ist, aber die Datenbankberechtigungsnachweise falsch sind oder die Datenbank nicht ausgeführt wird, wird für die Datenbank als Versionsinformation Nicht Verfügbar zurückgegeben. Wenn IBM SPSS Collaboration and Deployment Services zwar konfiguriert, aber der Wert des URL-Präfixes falsch ist oder der Anwendungsserver nicht ausgeführt wird, wird für den Anwendungsserver als Versionsinformation ebenfalls Nicht Verfügbar zurückgegeben.

Vom Dienstprogramm generierte Nachrichten werden in erster Linie in die Datei versionTool.log im Ver zeichnis log geschrieben. Einige Nachrichten werden jedoch möglicherweise in die Datei engine.log geschrieben.

Im folgenden Beispieltext wird die Standardausgabe für einen IBM SPSS Collaboration and Deployment Services-Server angezeigt.

**Anmerkung:** Die Version und die internen Versionswerte für Ihre Installation können von dem hier gezeigten Beispieltext abweichen.

\*\*\*\*\*\*\*\*\*\*\*\*\*\*\*\*\*\*\*\*\*\*\*\*\*\*\*\*\*\*\*\*\*\*\*\*\*\*\*\*\*\*\*\*\*\*\*\* \* IBM SPSS COLLABORATION AND DEPLOYMENT SERVICES \*\*\*\*\*\*\*\*\*\*\*\*\*\*\*\*\*\*\*\*\*\*\*\*\*\*\*\*\*\*\*\*\*\*\*\*\*\*\*\*\*\*\*\*\*\*\*\*

DATEISYSTEMINFORMATIONEN

----------------------- Version 6.0.1.0 Interne Version 6.0.1.0.129

DATENBANKINFORMATIONEN

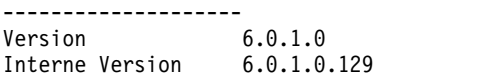

ANWENDUNGSSERVERINFORMATIONEN

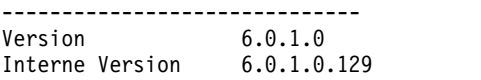

In diesem Fall geben das Dateisystem, die Datenbank und der Anwendungsserver identische Versionsinformationen aus.

<span id="page-15-0"></span>Wenn Sie die Versionsinformationen für die Komponenten anzeigen möchten, geben Sie die Option -v an. Der folgende Befehl zeigt die Versionsinformationen für alle Komponenten des Produkts IBM Analytical Decision Management an:

cliVersionTool.bat -p adm -v

Die Ausgabe dieses Befehls enthält den folgenden Text:

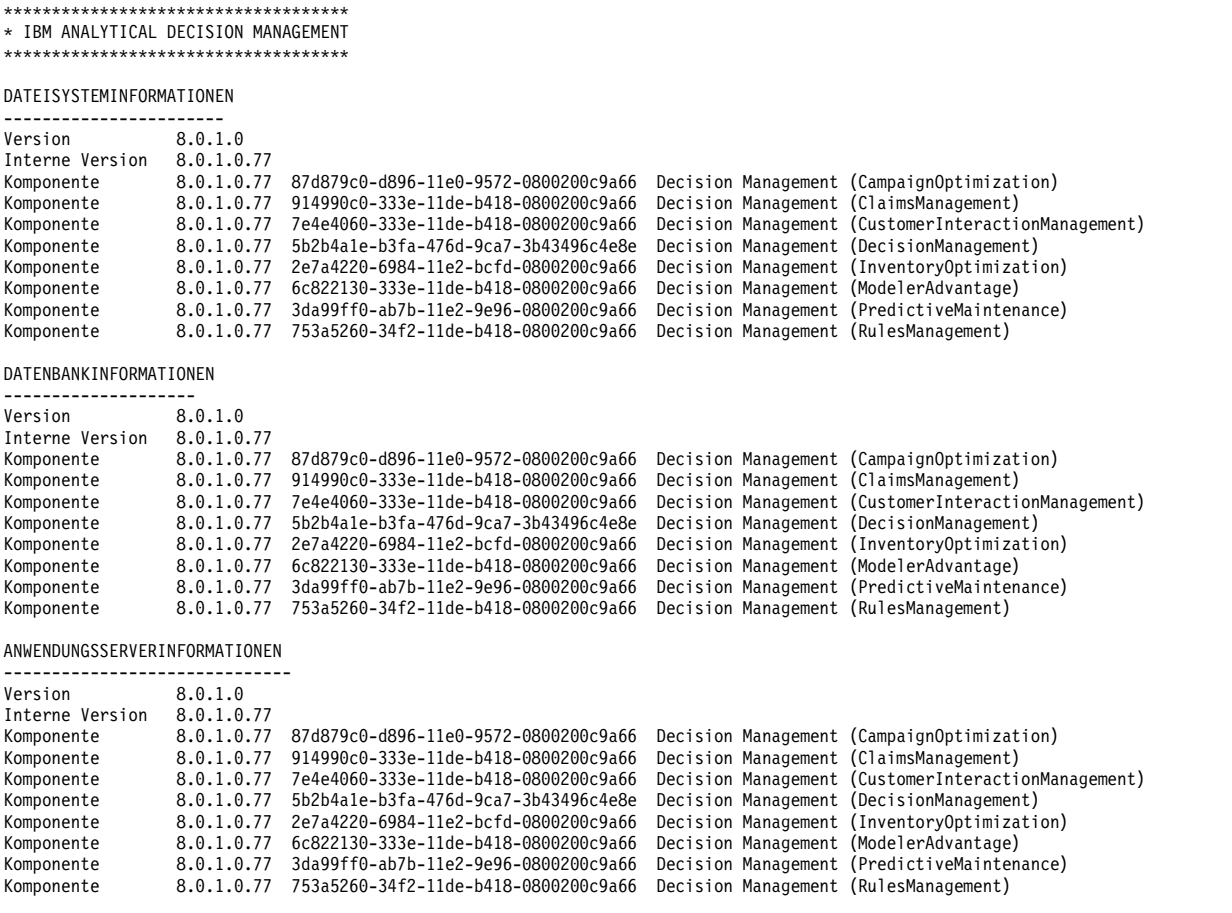

### **Allgemeine Themen**

#### **Konfigurationsdienstprogramm stürzt während der Validierung von Bereitstellungszielen ab**

Wenn Sie die Installation von IBM SPSS Collaboration and Deployment Services Repository mithilfe des Konfigurationsdienstprogramms ausführen, stürzt das Dienstprogramm ab und beginnt während der Validierung der Bereitstellungsziele, einen Java-Core-Dump zu erstellen. Das Problem umfasst das für die Validierung verwendete JDK.

Das Konfigurationsdienstprogramm wird mit der von IBM Installation Manager bereitgestellten JRE gestartet und wechselt dann zu der für den Anwendungsserver konfigurierten JVM, nachdem diese JVM er mittelt wurde. Wenn Sie eine Version von IBM Installation Manager verwenden, die eine ältere JRE ver wendet, kann das Konfigurationsdienstprogramm die JVM des Anwendungsservers während der Validierungsphase aufgrund von Inkompatibilitäten möglicherweise nicht finden.

Sie können dieses Problem mithilfe einer der folgenden Methoden beheben:

- Aktualisieren Sie IBM Installation Manager auf eine neuere Version.
- v Aktualisieren Sie die Datei setJavaHome.sh von IBM SPSS Collaboration and Deployment Services Repository, sodass sie die JVM des ausgeführten Anwendungsservers angibt.

#### **Informationen zur Vorgehensweise der Vermeidung von Leistungsengpässen und Problemen hinsichtlich der CPU-Belastung beim Start und bei der Bereitstellung des Repositorys.**

Abhängig von der bestimmten Systemkonfiguration könnte es sein, dass zuvor installierte Virenschutzoder Spyware-Software für "Tiefenscans" von Anwendungskomponenten konfiguriert ist. Solche Anwendungen anderer Anbieter können so rekonfiguriert werden, dass nur zu bestimmten Zeiten Scans durchgeführt werden, oder sie können während der Installation inaktiviert und später erneut manuell gestartet werden.

Außerdem können sich einige der strengeren serverseitigen Firewalleinstellungen negativ auf die Startgeschwindigkeit auswirken und den Zugriff unterbinden.

Wenn Sie beim Starten des Service einen erheblichen Abfall der Systemleistung beobachten, inaktivieren Sie alle unnötigen Prozesse und starten Sie das Repository erneut.

#### **Wie kann ich feststellen, auf welche Datenbank ich zugreife?**

Detaillierte Informationen zur Datenbankverbindung sowie weitere Einzelheiten zu System und Version können über die Schnittstelle der browserbasierten Instanz von IBM SPSS Deployment Manager herunter geladen werden.

- 1. Klicken Sie nach der Anmeldung in den Navigationslistenoptionen auf **Info über**.
- 2. Klicken Sie auf **Detail anzeigen** und anschließend auf den Link **Version und Systemdaten herunterladen** am Ende der Liste. Speichern Sie die Datei, wenn Sie dazu aufgefordert werden.
- 3. Öffnen Sie die Datei in einem Texteditor und suchen Sie nach Database Details. Dieser Abschnitt enthält detaillierte Informationen zu der verwendeten Datenbank, darunter Name, Version und eine Tabellenauflistung.

#### **Die Anwendung gibt die Ausnahme "java.lang.OutOfMemoryError: PermGen space" aus.**

Dieser Fehler tritt auf, wenn der Speicher für die JVM im Permanent Generation Heap aufgrund einer großen Anzahl verwendeter Klassen knapp wird. Der Fehler kann bei der Ausführung von Anwendungen von IBM SPSS Collaboration and Deployment Services, einschließlich der zugehörigen Dienstprogramme wie dem Konfigurationsdienstprogramm oder Packetmanager oder bei der Anwendung von Fixpacks auftreten. Je nach Speicherkonfiguration des Systems kann die Lösung darin bestehen, den in den Anwendungsserverscripts und Dienstprogrammen für den JVM-Parameter PermSize festgesetzten Wert zu erhöhen bzw. herabzusetzen. Wenn der Gesamtverbrauch an Arbeitsspeicher durch Anwendungsserver und Dienstprogramme wesentlich geringer ist als der freie Speicher des Systems und dennoch die Ausnahmebedingung aufgrund von nicht ausreichendem Speicher auftritt, sollten Sie den Wert erhöhen. Wenn der Gesamtverbrauch an Arbeitsspeicher durch Dienstprogramme und Anwendungsserver größer ist als der freie Speicher des Systems, sollten Sie versuchen, die Größe des Permanent Generation Heap zu verringern. Informationen zum Festlegen des Grenzwerts für den JVM-Parameter PermSize finden Sie in der Dokumentation und den Supporthinweisen des entsprechenden Anbieters.

Bei WebSphere-Installationen unter Windows z. B. kann die Größe des Permanent Generation Heap, die dem Wrapper-Service zur Verfügung steht, an der folgenden Stelle geändert werden: *<WebSpher-Verzeichnis>/bin/wsadmin.bat*:

set PERFJAVAOPTION=-Xms256m -Xmx256m -Xj9 -Xquickstart

Detaillierte Informationen zur Erhöhung der Größe des Permanent Generation Heap für andere Anwendungsserver finden Sie in der Dokumentation des Anwendungsserveranbieters.

Wenn bei der Ausführung von IBM SPSS Collaboration and Deployment Services Package Manager Speicherfehler auftreten, können Sie zusätzliche JVM-Optionen für Speicherzuordnung und Garbage-Collection aktivieren, indem Sie in den Startscripts für das Dienstprogramm die Auskommentierung der entsprechenden Zeilen aufheben. Beispielsweise muss in cliPackageManager.bat die Auskommentierung der folgenden Zeile aufgehoben werden:

REM SET MEM SETTINGS=%MEM SETTINGS% -XX:+CMSPermGenSweepingEnabled -XX:+CMSClassUnloadingEnabled

Außerdem können Sie den Wert für die maximale Größe des Heapspeichers sowie die Speicherplatzparameter für Permanent Generation verringern. Beispiel: -Xmx1024m -XX:PermSize=512m

kann geändert werden in: -Xmx512m -XX:PermSize=256m

#### **Ein Fixpack kann nicht angewendet werden, wenn bei einem vorherigen Versuch, das Fixpack anzuwenden, ein Fehler auftrat**

Wenn beim Anwenden eines Fixpacks ein Fehler auftritt, müssen Sie möglicherweise nach Behebung des Problems das Dienstprogramm **patch** manuell ausführen. Bei der wiederholten Ausführung des Dienstprogramms **patch** kann jedoch eine Nachricht angezeigt werden, dass keine neuen Patches gefunden wer den können.

Geben Sie beim Ausführen des Dienstprogramms **patch** die Option **apply** an, um die erneute Anwendung eines Patches zu erzwingen. Das Argument für diese Option gibt den Namen des anzuwendenden Patchordners an. Mit dem folgenden Befehl wird beispielsweise der Patch 7.0.0.1 angewendet. patch -apply 7.0.0.1

#### **SAS-Syntaxjob schlägt auf UNIX-System mit Datenbankverbindungsfehler fehl**

Wenn eine von IBM SPSS Collaboration and Deployment Services verarbeitete SAS-Jobausführung auf einem UNIX-System mit einem Datenbankverbindungsfehler aufgrund eines ungültigen Bibliotheksnamens (Fehler in der LIBNAME-Anweisung) fehlschlägt, prüfen Sie, ob für die Pfadumgebungsvariable der gemeinsam genutzten Bibliothek ein geeigneter Wert festgelegt ist.

#### **Informationen zur Vorgehensweise der Wiederherstellung des Repositorys, wenn meine Keystore-Datei verloren gegangen ist?**

Die Keystore-Datei enthält die Schlüssel, mit denen die vom Repository verwendeten Kennwörter ver schlüsselt werden, beispielsweise das Masterkennwort für den Datenbankzugriff. Falls die Keystore-Datei verloren geht, kann das System nicht mehr verwendet werden. Falls ein Backup der Keystore-Datei vor handen ist, kann sie am ursprünglichen Speicherort wiederhergestellt werden. Wenn Sie sich nicht sicher sind, in welchem Pfad die Keystore-Datei ursprünglich gespeichert war, prüfen Sie die Eigenschaft *keystorePath* des Elements *keystoreSecurity* in <Repository-Installationsverzeichnis>/platform/ engineConfig.properties.

Wenn die Keystore-Datei verloren gegangen und keine Sicherungskopie vorhanden ist, muss das System durch erneute Ausführung des Konfigurationsdienstprogramms unter <Repository-Installationsverzeichnis>/bin neu installiert und ein Verweis auf die vorhandene Repository-Datenbank angegeben werden. Alle Kennwörter des Systems wie z. B. Kennwörter für externe Verzeichnisservices und definierte Berechtigungsnachweise müssen erneut manuell eingegeben werden.

#### **Maßnahmen beim Repository-Datenbankfehler**

- v Wenn der Datenbankfehler beim Starten des Repositorys auftritt, beheben Sie das Datenbankproblem und starten das Repository neu.
- v Wenn die Datenbank beim Ausführen des Repositorys ausfällt, beheben Sie das Datenbankproblem. Wenn die Datenbank längere Zeit ausfällt, empfiehlt es sich, das Repository zu beenden, damit bei den

<span id="page-18-0"></span>Repository-Benutzern keine unerwarteten Fehler auftreten. Wenn die Fehler nach dem Neustarten der Datenbank bestehen bleiben, muss das Repository ebenfalls neu gestartet werden.

#### **Linux**

#### **Fehler "Zu viele offene Dateien" bei Installation oder Ausführung des Repositorys unter Linux.**

Dieser Fehler wird generiert, wenn die maximale Anzahl offener Dateien für einen Benutzer die Standardeinstellung überschreitet. Sie können die maximale Anzahl offener Dateien für einen Benutzer mithilfe des folgenden Befehls überprüfen:

ulimit -n

Der Standardwert ist 1024. Der Grenzwert für offene Dateien des Benutzers kann durch Ausführen des folgenden Befehls heraufgesetzt werden:

ulimit -n value

Da bestimmte Verarbeitungstypen, z. B. Jobs von IBM SPSS Modeler, eine sehr große Anzahl an Dateien beinhalten können, sollten Sie diesen Wert so hoch wie möglich setzen. Das System muss dann neu gestartet werden, damit der neue Grenzwert wirksam wird.

#### **Windows**

#### **Nach der Ausführung des Konfigurationsdienstprogramms für das Repository wird eine Warnung zu einem fehlenden Microsoft Visual C++ Redistributable Package angezeigt.**

Nach Abschluss der Konfiguration von IBM SPSS Collaboration and Deployment Services Repository unter Windows wird möglicherweise eine Warnung zu einem fehlenden Microsoft Visual C++ Redistributable Package angezeigt.

Wenn die Warnung angezeigt wird, müssen Sie das Microsoft Visual C++ Redistributable Package für Ihre Windows-Version herunterladen und installieren, bevor Sie das Repository starten.

#### **Db2**

#### **SQL-Fehler bei der Ausführung des Repository-Konfigurationsdienstprogramms**

Bei der Ausführung des Repository-Konfigurationsdienstprogramms mit einer Db2-Datenbank kann folgender Fehler auftreten:

ERROR: Rethrowing SQL Exception as MetaException: java.sql.SQLException: [SPSSOEM][DB2 JDBC Driver]Invalid operation for the current cursor position...

Der Fehler wird durch falsche Db2-Konfigurationsparameter verursacht. Zur korrekten Festlegung der Parameter sollten Sie die Repository-Datenbank mithilfe des in der Verteilung von IBM SPSS Collaboration and Deployment Services enthaltenen Scripts erstellen. Weitere Informationen zum Script finden Sie im Installations- und Konfigurationshandbuch zu IBM SPSS Collaboration and Deployment Services Repository 8.2.1.

### <span id="page-19-0"></span>**Microsoft SQL Server**

#### **Das Konfigurationsdienstprogramm stellt bei der Verwendung von SSL keine Verbindung zur Datenbank her**

Wenn Sie die vom Konfigurationsdienstprogramm verwendete JRE für die Verwendung von SSL konfigurieren, indem Sie die erforderlichen Zertifikatsdateien importieren, kann das Konfigurationsdienstprogramm möglicherweise keine Verbindung zur Datenbank herstellen. Die Datei engine.log enthält den folgenden Fehler:

Unsecured database connection was unsuccessful, attempting with SSL. INFO : Secured database connection failed

Wenn Sie die aktuellsten Patches auf die Datenbank anwenden, können Sie dieser Situation abhelfen.

### **Oracle-Datenbank**

#### **Informationen zur Vorgehensweise der Erstellung eines Benutzers und eines Tabellenbereichs?**

Um einen Benutzer und einen Tabellenbereich für die Repository-Datenbankverbindung zu löschen und neu zu erstellen (z. B. *cds\_user*), setzen Sie folgende Befehlsgruppe ab:

DROP USER CDS USER CASCADE; CREATE USER CDS USER IDENTIFIED BY CDS USERDEFAULT TABLESPACE CDS\_USER TEMPORARY TABLESPACE TEMPQUOTA UNLIMITED ON CDS\_USER;@\$ORACLE\_HOME/sqlplus/admin/ pupbld;GRANT CONNECT, RESOURCE, UNLIMITED TABLESPACE TO CDS\_USER;

#### **Oracle-Schemaentstehung für Namespace ist während Migration fehlgeschlagen**

Wenn Sie eine Migration mit einer Kopie der Repository-Datenbank durchführen, kann während der Ausführung des Konfigurationsdienstprogramms der folgende Fehler in der Datei engine.log auftreten:

ERROR: registerOracleSchema schema evolve failed for namespace:http://xml.spss.com/dms/logging java.sql.SQLException: [SPSSOEM][Oracle JDBC Driver][Oracle]ORA-30944: Error during rollback for XML schema 'http://xml.spss.com/dms/logging' table "XXXX"."InfoXXX\_TAB" column ''' '' '' '' '' '' ORA-02304: invalid object identifier literal ORA-30942: XML Schema Evolution error for schema 'http://xml.spss.com/dms/logging' table <n/a> column ''

Dieses Problem können Sie beheben, indem Sie das XML-Schema vor der Migration der Datenbank manuell registrieren:

- 1. Exportieren Sie die Daten aus der Quellenrepositorydatenbank.
- 2. Erstellen Sie in der Zielrepositorydatenbank einen neuen Benutzer mit demselben Namen und denselben Berechtigungen wie der Quellendatenbankbenutzer.
- 3. Kopieren und registrieren Sie die folgenden beiden Schemadateien in der Zielrepositorydatenbank:
	- scoring-logging.xsd aus dem Verzeichnis <CDS-Installationsverzeichnis>\staging\ scoring.package\logging\schemas\oracle
	- response-logging.xsd aus dem Verzeichnis <CDS-Installationsverzeichnis>\staging\ DecisionManagement.package\logging\schemas\oracle

Beispiel-SQL zum Registrieren des Schemas:

```
CREATE DIRECTORY CADS_DIR_MIGR AS '<XSD_HOME>';
alter session set current schema=<DB SCHEMA>;
begin
    dbms_xmlschema.registerschema(
    schemaurl => 'http://xml.spss.com/scoring/logging',
    schemadoc => bfilename('CADS_DIR_MIGR','scoring-logging.xsd')
```

```
);
end;
/
alter session set current_schema=<DB_SCHEMA>;
begin
dbms_xmlschema.registerschema(
schemaurl => 'http://xml.spss.com/dms/logging',
schemadoc => bfilename('CADS_DIR_MIGR','response-logging.xsd')
);
end;
/
```
Dabei ist <XSD\_HOME> das Verzeichnis, in dem sich directory where scoring-logging.xsd und response-logging.xsd befinden. <DB\_SCHEMA> ist das Schema Ihrer Zieldatenbank.

- 4. Importieren Sie Ihre Daten in die Zieldatenbank.
- 5. Installieren Sie IBM SPSS Collaboration and Deployment Services und führen Sie das Konfigurationsdienstprogramm aus. Ordnen Sie die Datenbank dem Ziel zu.

### **WebSphere**

#### **Verwaltungssicherheit von WebSphere Application Server nach Installation von IBM SPSS Collaboration and Deployment Services Repository aktiviert**

Wenn Sie nach der Installation und Konfiguration von IBM SPSS Collaboration and Deployment Services Repository die WebSphere-Verwaltungssicherheit aktivieren oder die Administratorberechtigungsnachweise ändern, müssen Sie die Datei <Repository-Server-Installationsverzeichnis>/platform/ engineConfig.properties mit den neuen Berechtigungsnachweisen aktualisieren.

Die Berechtigungsnachweise werden mithilfe folgender Eigenschaften angegeben:

- appserver\_admin\_user=<Benutzername>
- appserver\_admin\_password=<Kennwort>

Um den Wert von appserver admin password zu verschlüsseln und nicht als Klartext zu speichern, führen Sie das Dienstprogramm <Repository-Server-Installationsverzeichnis>/bin/cliEncrypt mit der Option -portable aus.

<Repository-Server-Installationsverzeichnis>/bin/cliEncrypt <Kennwort> -portable

Kopieren Sie die resultierende Ausgabe (beispielsweise [{AES}KrY+KLlOYo4O6545tgGsYQ==]) und fügen Sie sie in <Repository-Server-Installationsverzeichnis>/platform/engineConfig.properties ein.

#### **Der Server für IBM SPSS Collaboration and Deployment Services Repository erkennt kein aktualisiertes WebSphere-JDK**

Sie können das von einem WebSphere-Profil verwendete JDK mithilfe des Befehls **managesdk** ändern. Wenn Sie diesen Befehl jedoch nach der Installation und Konfiguration des Servers für IBM SPSS Collaboration and Deployment Services Repository verwenden, erkennt der Repository-Server die Änderung nicht.

Damit der Repository-Server das vom Befehl **managesdk** angegebene JDK verwendet, bearbeiten Sie die Datei *<Repository-Server-Installationsverzeichnis>*/bin/setJavaHome.bat manuell, sodass sie auf das richtige JDK verweist.

#### **Verschiedene Fehler treten während einer Paketinstallation (mit Packetmanager) im Repository unter Verwendung von WebSphere Application Server auf**

Stellen Sie sicher, dass die aktuellen Patches des entsprechenden Anbieters auf dem Anwendungsserver installiert wurden.

#### **Das Serverprotokoll meldet Verschlüsselungsfehler, z. B. die Ausnahmebedingung "com.ibm.crypto.provider.AESCipher.engineGetKeySize(Unknown Source)"**

Der Fehler wird durch den falschen Kennwortwert verursacht. Um den Fehler zu beheben, kopieren Sie den Wert cds\_keystore\_password von

<Repository-Installationsverzeichnis>/platform/engineConfig.properties

nach platform.keystore.password unter

<WebSphere-Ausgangsverzeichnis>/profiles/<Profilname>/config/cells/<Zellenname>/nodes/ <Knotenname>/servers/<Servername>/server.xml

#### **Die eindeutige ID der Messaging-Engine stimmt nicht mit der im Datenspeicher gefundenen ID überein (Fehler CWSIS1535E)**

Der Fehler lässt sich durch Stoppen des Repositorys und Löschen der Repository-Datenbanktabellen beseitigen, deren Namen mit dem Präfix *SIB* beginnen. Beim Neustart des Repositorys werden die Tabellen erneut erstellt. Beachten Sie, dass diese Lösung nur sinnvoll ist, wenn Sie keine der aktuell gespeicherten persistenten Nachrichten aufbewahren müssen. Weitere Informationen zur WebSphere JMS-Fehlerbehebung finden Sie unter [http://www.redbooks.ibm.com/redpapers/pdfs/redp4076.pdf.](http://www.redbooks.ibm.com/redpapers/pdfs/redp4076.pdf)

#### **Der WebSphere-Server stürzt während der Jobausführung mit den Fehlern J2CA0206W und J2CA0056I ab**

Der WebSphere-Server stürzt während der Jobausführung ab; das Protokoll gibt die Fehler J2CA0206W und J2CA0056I an, gefolgt von internen Messaging-Fehlern, die sich auf SIB-Datenbanktabellen beziehen. WebSphere Application Server verwendet Datenbanktabellen zum Speichern von JMS-Nachrichten (Java Message Service). Jedes Mal, wenn die Messaging-Engine die Verbindung zu dem Datenspeicher verliert, wird die JVM regulär heruntergefahren, um Datenverlust zu vermeiden. Wenn die Messaging-Engine weiter ausgeführt und weiterhin Arbeit entgegennehmen würde, könnte dies zu unvorhersagbaren Ergebnissen führen und Ihre Messaging-Engine könnte bei der Wiederherstellung der Datenspeicherverbindung einen inkonsistenten Zustand aufweisen.

Korrigieren Sie als Problemlösung das zugrunde liegende Problem mit der Datenbankverbindung. Wenn das Problem bestehen bleibt, sollten Sie in Erwägung ziehen, bei Ihrer Datenquelle das Wiederholungsintervall für Verbindungen im Pool zu ändern. Dieser Wert gibt an, wie viele Sekunden der Anwendungsserver wartet, bevor er erneut versucht, eine Verbindung herzustellen, wenn der erste Versuch fehlschlägt. Standardmäßig ist dieser Wert 0. Wenn Sie ihn auf 3 setzen, wird erneut versucht, die Verbindung herzustellen, anstatt eine fehlerhafte Verbindung beizubehalten. Sie können diesen Wert ändern, indem Sie sich bei WebSphere anmelden und zu den Datenquelleneigenschaften unter **Ressour cen > JDBC > Datenquellen > Datenquellenname > WebSphere Application Server** navigieren. Weitere Informationen hierzu finden Sie in .

#### **Beim Bereitstellen von IBM SPSS Collaboration and Deployment Services Repository oder von Adaptern tritt eine Zeitlimitüberschreitung auf**

v Erhöhen Sie den Wert des Zeitlimitüberschreitungsparameters für SOAP-Anforderungen unter *<WebSphere-Profil>/properties/soap.client.props*. Beispiel: com.ibm.SOAP.requestTimeout=600

#### **Fehler 404 beim Zugriff auf IBM SPSS Collaboration and Deployment Services Deployment Portal**

Gehen Sie wie folgt vor, wenn Fehler 404 beim Zugriff auf IBM SPSS Collaboration and Deployment Ser vices Deployment Portal über einen als Lastausgleichsfunktion konfigurierten WebSphere-Proxy-Server ausgegeben wird:

- <span id="page-22-0"></span>• Inaktivieren Sie das Caching für den WebSphere-Proxy-Server.
- v Stellen Sie sicher, dass eine gültige URL für den Zugriff auf IBM SPSS Collaboration and Deployment Services Deployment Portal verwendet wird: http://<Host>:<Port>/peb/.

#### **Die RESTful-Operationen des Scoring-Service können nicht auf eine Scoring-Konfiguration mit einem Pluszeichen im Namen verweisen.**

Wenn die Namen Ihrer Scoring-Konfigurationen Pluszeichen enthalten, müssen Sie WebSphere so konfigurieren, dass die Pluszeichen decodiert werden und der RESTful-Scoring-Service auf die Scoring-Konfigurationen zugreifen kann.

Rufen Sie im WebSphere-Verwaltungstool folgende Anzeige auf:

#### **Anwendungsserver** > *Servername* > **Webcontainer** > **Benutzerdefinierte Eigenschaften**

Erstellen Sie die benutzerdefinierte Eigenschaft **com.ibm.ws.webcontainer.decodeURLPlusSign**. Weisen Sie dieser Eigenschaft den Wert **false** zu.

### **JBoss**

#### **Wie konfiguriert man den Sitzungszeitlimitwert, um einzustellen, wie lang ein Benutzer inaktiv bleiben kann?**

Wenn ein Benutzer beim Repository angemeldet ist, ist ein bestimmter Inaktivitätszeitraum zulässig, bevor die Sitzung beendet wird und der Benutzer erneut authentifiziert werden muss. So erhöhen oder ver ringern Sie diesen Wert:

- 1. Navigieren Sie vom Installationsverzeichnis aus zu *\JBoss\server\default\deploy\jbossweb-tomcat50.sar\*.
- 2. Öffnen Sie *web.xml* in einem Texteditor.
- 3. Suchen Sie den Abschnitt für *Default Session Configuration* und bearbeiten Sie den Wert für <sessiontimeout>.
- 4. Beenden Sie die Anwendung und starten Sie sie erneut.

**Anmerkung:** Diese Datei wird bei der Bereitstellung der Anwendung verarbeitet; Änderungen an der Konfiguration werden erst wirksam, wenn der Server neu gestartet wird.

#### **Informationen zur Vorgehensweise der Festlegung eines Ports, über den meine Version von JBoss ausgeführt wird?**

Der HTTP-Port des JBoss Application Server ist in folgender Datei definiert:

<JBoss-Ausgangsverzeichnis>\server\default\deploy\jbossweb.sar\server.xml

Zugehöriges Attribut:

/Server/Service/Connector@port

#### **Welche zusätzlichen Einstellungen sind für FIPS 140-2-Konformität des Repositorys auf JBoss erforderlich?**

Damit das Repository bei der Ausführung unter JBoss im FIPS 140-2-konformen Modus ordnungsgemäß funktioniert, muss das Attribut {URIEncoding="UTF-8"} für den HTTPS-Connector angegeben werden.

Alternativ kann aus der Befehlszeile der netstat-Befehl ausgeführt werden, um Anwendungen und die verwendeten Ports anzuzeigen.

#### **Ich habe den Scoring-Server in einem Pfad installiert, der Nicht-ASCII-Zeichen enthält und jetzt treten Fehler auf. Wie kann ich dies umgehen?**

Die Installation von IBM SPSS Collaboration and Deployment Services Scoring Server erstellt ein Stapelscript namens startScoringServer.bat mit der Umgebungsvariable SCORING\_HOME, die auf den Pfad gesetzt ist, in dem das Produkt installiert ist. Beispiel:

if not defined SCORING\_HOME set SCORING\_HOME=C:/Program Files/X

Dabei ist X ein Unicode-Zeichen, wie z. B. ein japanisches Zeichen.

Die Variable SCORING\_HOME wird dann zum Festlegen der Umgebungsvariable PATH verwendet. Beispiel: set PATH=%SCORING HOME%/components/smartscore/win64;%SCORING HOME%/toDeploy/current/JBoss/native;%PATH%

Das Unicode-Zeichen wird möglicherweise von der Windows-Eingabeaufforderung nicht richtig interpretiert, falls die aktuelle Codepage der Eingabeaufforderung auf einen Wert gesetzt ist, bei dem das Unicode-Zeichen nicht verarbeitet wird. Beispiel: Unter Windows 10 ist 437 die Standardcodepage für OEM US. Diese Codepage unterstützt das Unicode-Zeichen nicht. Sie können aber wie folgt erzwingen, dass die Eingabeaufforderung die Codepage UTF-8 (Unicode) verwendet: chcp 65001

Dadurch wird ermöglicht, dass Windows die Variable PATH richtig interpretiert, sodass IBM SPSS Collaboration and Deployment Services seinen nativen Code finden kann.

Weitere Informationen zum Befehl chcp finden Sie unter [https://technet.microsoft.com/en-us/library/](https://technet.microsoft.com/en-us/library/bb490874.aspx) [bb490874.aspx.](https://technet.microsoft.com/en-us/library/bb490874.aspx) Eine Liste mit Codepages finden Sie unter [https://msdn.microsoft.com/en-us/library/](https://msdn.microsoft.com/en-us/library/windows/desktop/dd317756%28v=vs.85%29.aspx) [windows/desktop/dd317756%28v=vs.85%29.aspx.](https://msdn.microsoft.com/en-us/library/windows/desktop/dd317756%28v=vs.85%29.aspx)

# <span id="page-24-0"></span>**Kapitel 3. IBM SPSS Deployment Manager - Fehlerbehebung**

Die Themen in diesem Abschnitt enthalten Informationen zur Fehlerbehebung im Zusammenhang mit IBM SPSS Deployment Manager.

### **Abrufen von Protokollen**

Bestimmte Fehlernachrichten und Symptome treten bei der Installation von und der Arbeit mit IBM SPSS Deployment Manager häufig auf. Es ist immer sinnvoll, die Protokolldateien zu prüfen, um die Suche nach der Problemursache zu vereinfachen.

- Die Datei spssemgr.log enthält die log4j-Ausgabe für IBM SPSS Deployment Manager. Die Ausgabe in dieser Datei wird ausschließlich von IBM SPSS Deployment Manager generiert, nicht von Eclipse RCP. Die Datei wird in der Regel an einem der folgenden Speicherorte gespeichert:
	- Windows XP: C:\Dokumente und Einstellungen\*<Benutzername>*\Application Data\SPSSInc\ Deployment Manager\
	- Windows 7: C:\Users\*<Benutzername>*\AppData\Roaming\SPSSInc\Deployment Manager\
- v Die .log-Datei enthält die Eclipse-RCP-Protokolldatei von IBM SPSS Deployment Manager. Die in diese Datei geschriebenen Protokolleinträge werden außerdem in der Datei spssemgr.log gespiegelt. Diese Datei muss zu Rate gezogen werden, wenn ein Problem in den sehr frühen Phasen des Anwendungsstarts auftritt oder wenn das Starten der Anwendung fehlschlägt. Die Datei wird in der Regel an einem der folgenden Speicherorte gespeichert:
	- Windows XP: C:\Dokumente und Einstellungen\*<Benutzername>*\Application Data\SPSSInc\ Deployment Manager\workspace\.metadata\
	- Windows 7: C:\Users\*<Benutzername>*\AppData\Roaming\SPSSInc\Deployment Manager\workspace\ .metadata\

### **Zeitlimitüberschreitungsfehler**

In IBM SPSS Deployment Manager gibt es verschiedene Aufgaben mit langer Ausführungsdauer, bei denen unter bestimmten Umständen eine Zeitlimitüberschreitung auftreten kann. Beispielsweise kann das Kopieren und Einfügen eines komplexen IBM SPSS Modeler-Datenstroms mit einer sehr großen Anzahl an Versionen zu einer Zeitlimitüberschreitung führen.

Wenn bei Ihnen häufig Zeitlimitüberschreitungsfehler in IBM SPSS Deployment Manager auftreten, können Sie das Zeitlimit für die Kommunikation zwischen IBM SPSS Deployment Manager und dem Repository erhöhen. Dadurch haben Vorgänge mit langer Ausführungsdauer mehr Zeit. Standardmäßig ist für Operationen ein Zeitlimit von 180 Sekunden festgelegt.

So erhöhen sie das Zeitlimit:

- 1. Melden Sie sich bei der browserbasierten Instanz von IBM SPSS Deployment Manager an.
- 2. Klicken Sie in der Konfigurationsliste unter "Deployment Manager" auf **Zeitlimitüberschreitung für Protokoll**. Der aktuelle Wert wird angezeigt.
- 3. Geben Sie im Textfeld "Zeitlimitüberschreitung für Protokoll" die Anzahl von Sekunden ein.
- 4. Klicken Sie auf **Festlegen**.

### **Unvollständige Gewinndiagramme**

Bei Verwendung der JRockit JVM werden möglicherweise unvollständige Gewinndiagrammausgaben (.jpg) angezeigt.

<span id="page-25-0"></span>JRockit führt zu falschen numerischen Ergebnissen für Ausdrücke, die NaN-Werte enthalten. Zur Umgehung dieser Probleme geben Sie -XstrictFP als Parameter für die JVM an oder verwenden Sie eine andere JVM.

### **Fehler im Dialogfeld für die Scoring-Konfiguration**

Bei der Konfiguration des Scorings in einer Repository-Installation, die nicht unter Windows erfolgt, wird die Fehlernachricht *Erstellen neuer Scoring-Konfigurationdetails fehlgeschlagen* angezeigt, wenn das Dialogfeld für die Scoring-Konfiguration in IBM SPSS Deployment Manager geöffnet wird.

Sie können das Problem korrigieren, indem Sie die Berechtigungen in der Datei <Repository-Installationsverzeichnis>/components/modeler/modelerserver auf dem Repository-Host in *execute* (Ausführen) ändern. Beispiel:

cd /usr/CDS/components/modeler/modelerserver sudo chmod +x modelerserver

# **SmartScore-Scoring-Provider-Diskrepanzen zwischen verschiedenen IBM SPSS Collaboration and Deployment Services-Versionen**

Der aktuelle SmartScore-Scoring-Provider von IBM SPSS Collaboration and Deployment Services, der zur Verarbeitung von PMML-Dateien verwendet wird, liefert im Vergleich mit Vorgängerversionen unter schiedliche Scoring-Ergebnisse für Datenströme, die C&RT-, CHAID- und C5.0-Modelle enthalten.

Die Ursache der Scoring-Diskrepanzen ist der aktualisierte Scoring-Provider, der die PMML-Konfidenz oder -Wahrscheinlichkeit verwendet. Die Werte für die PMML-Konfidenz oder -Wahrscheinlichkeit sind korrekt und sollten immer verwendet werden (die Vorgängerversion von IBM SPSS Collaboration and Deployment Services hat diese Werte nicht verwendet).

# <span id="page-26-0"></span>**Kapitel 4. IBM SPSS Collaboration and Deployment Services Deployment Portal - Fehlerbehebung**

Als Benutzer von IBM SPSS Collaboration and Deployment Services Deployment Portal können Sie mithilfe eines Browsers Dateien anzeigen und dynamische Berichte ausführen. Probleme oder Fehler in Ver bindung mit diesen Aufgaben sind u. U. auf Probleme mit dem System von IBM SPSS Collaboration and Deployment Services Deployment Portal oder der PC-Konfiguration zurückzuführen.

Zu den gängigsten Systemproblemen zählt beispielsweise, dass der Server nicht läuft. Geläufige PC-Probleme sind oft auf Verbindungskonfigurationen zurückzuführen, wie z. B. die Benennung von Servern oder ODBC-Datenquellen. Wenden Sie sich an Ihren Standortadministrator.

### **Bekannte Probleme**

Im Folgenden finden Sie einige mögliche Ursachen für Probleme bei der Ausführung von Berichten oder beim Öffnen von Dateien.

**Läuft der Server?** Möglicherweise läuft der Server nicht. Bitten Sie den Standortadministrator, den Server zu starten.

**Verfügen Sie über die erforderliche Berechtigung?** Für bestimmte Aufgaben, wie beispielsweise das Abonnieren von Content oder die Ausführung dynamischer Berichte, muss der Standortadministrator Ihnen die entsprechende Berechtigung erteilen. Der Administrator kann außerdem den Zugriff auf bestimmte Ordner und Dateien beschränken.

**Berichtsdatenquelle nicht verfügbar?** Stellen Sie sicher, dass die Datenquelle für den Bericht zur Verfügung steht (der Datenbankserver ist in Betrieb und über das Netz zugänglich, die Berechtigungsnachweise für die Anmeldung beim Datenbankserver sind gültig und es wurde der richtige ODBC- bzw. JDBC-Treiber angegeben; bei einer dateibasierten Datenquelle muss zudem sichergestellt werden, dass die Datei vorhanden ist und die entsprechende URL ordnungsgemäß angegeben wurde).

### **Fehler**

Wenn in IBM SPSS Collaboration and Deployment Services Deployment Portal eine Fehlernachricht angezeigt wird, können Probleme mit dem System von IBM SPSS Collaboration and Deployment Services oder der PC-Konfiguration die Ursache sein.

- Siehe "Bekannte Probleme" für mögliche Ursachen.
- v Wenn Sie Berichte ausführen, prüfen Sie den Ordner "Meine Jobs" auf den Berichtsstatus: "Abgeschlossen", "Fehlgeschlagen" oder "In Verarbeitung". Wenn bei der Berichtserstellung ein Fehler aufgetreten ist, finden Sie unter "Berichtsprobleme" weitere Informationen.

### **Berichtsprobleme**

Wenn die Erstellung eines Berichts fehlschlägt, wird im Fenster "Meine Jobs" in der Spalte "Status" die Statusnachricht "Fehlgeschlagen" angezeigt.

Klicken Sie auf **Fehlgeschlagen**, um die zugehörige Fehlernachricht anzuzeigen. Notieren Sie sich den Text der Nachricht und wenden Sie sich an Ihren Standortadministrator.

**Berichtsausgaben, die als PDF-Datei generiert werden, zeigen nationale Zeichensätze nicht korrekt an.**

<span id="page-27-0"></span>Auf bestimmten UNIX-Systemen ist die JVM-Standardschriftkonfiguration möglicherweise nicht für alle nationalen Zeichensätze geeignet, z. B. für Schriftzeichen in asiatischen Sprachen. In diesen Fällen kann es erforderlich sein, die JVM-Standardschrift mithilfe einer Schriftkonfigurationsdatei anzugeben. Weitere Informationen zu Java-Schriftkonfigurationsdateien finden Sie in der Sun-Dokumentation.

Der Versuch, auf Dateianhänge zuzugreifen, die Berichtsausgabeergebnisse enthalten, führt zu einer E/A-Ausnahme (Ressource wurde gelöscht) in IBM SPSS Collaboration and Deployment Services Deployment Portal.

## **Fehler bei der Datenduplizierung beim Zugriff auf Dateien**

Wenn Sie in IBM SPSS Collaboration and Deployment Services Deployment Portal auf eine Datei zugreifen, beispielsweise auf eine .spd-Datei, gibt die Anwendung Fehler zurück.

Bei der Registrierung eines Ausführungsservers mit dem Server für IBM SPSS Collaboration and Deployment Services Repository weist der Repository-Server doppelte Namen zurück. Wenn der Repository-Ser ver jedoch beim Registrierungsversuch eines Ausführungsservers nicht ausgeführt wird, können doppelte Namen nicht erkannt werden. Beim Start des Repositorys versucht der Ausführungsserver fortgesetzt, sich selbst ohne Erfolg zu registrieren, da er denselben Namen wie ein anderer Server hat.

Erstellen Sie die Ausführungsserverdefinition in IBM SPSS Deployment Manager nicht manuell, um dieses Problem zu vermeiden. Ermöglichen Sie, dass die Verwaltungstools die Serverdefinition während des Registrierungsprozesses erstellen. Geben Sie bei einem Namenskonflikt einen alternativen eindeutigen Namen an.

### **Office-Dokumente - Öffnen in neuem Fenster**

Wenn Sie Microsoft Office 2007 und Internet Explorer 7 verwenden, werden Office-Dokumente (wie z. B. Dateien mit den Formaten .xls, .xlsx, .csv, .doc und .ppt) in IBM SPSS Collaboration and Deployment Services Deployment Portal möglicherweise in einem neuen Anwendungsfenster geöffnet.

Um Office 2007-Dokumente im gleichen Fenster, also im Inhaltsbereich von IBM SPSS Collaboration and Deployment Services Deployment Portal zu öffnen, müssen Sie die erweiterten Ordneroptionen von Windows ändern:

1. Öffnen Sie den Windows Explorer und wählen Sie die folgenden Optionen aus:

#### **Extras** > **Ordneroptionen** > **Dateitypen**

- 2. Wählen Sie die Dateierweiterung aus (beispielsweise *.xls*).
- 3. Klicken Sie auf **Erweitert**.
- 4. Aktivieren Sie das Kontrollkästchen **Im selben Fenster durchsuchen**.

Auf eigenes Risiko können Sie sich auch an die Anweisungen in Artikel 927009 des Online-Support-Centers von Microsoft halten [\(http://support.microsoft.com/kb/927009\)](http://support.microsoft.com/kb/927009).

**Anmerkung:** Diese Anweisungen gelten ausschließlich für Internet Explorer, nicht für andere unterstützte Browser.

#### **Zugehörige Informationen**

Wenn Sie den Standardviewer für einen bestimmten Dateityp ändern möchten (z. B. um *csv*-Dateien mit Notepad und nicht mit Excel zu öffnen), gehen Sie vor wie folgt:

1. Öffnen Sie den Windows Explorer und wählen Sie die folgenden Optionen aus:

#### **Extras** > **Ordneroptionen** > **Dateitypen**

2. Wählen Sie einen registrierten Dateityp aus, beispielsweise *.csv*.

3. Klicken Sie auf **Ändern** und wählen Sie dann das Programm aus, das zum Öffnen von Dateien mit dem ausgewählten Dateityp verwendet werden soll.

# <span id="page-30-0"></span>**Bemerkungen**

Die vorliegenden Informationen wurden für Produkte und Services entwickelt, die auf dem deutschen Markt angeboten werden. IBM stellt dieses Material möglicherweise auch in anderen Sprachen zur Verfügung. Für den Zugriff auf das Material in einer anderen Sprache kann eine Kopie des Produkts oder der Produktversion in der jeweiligen Sprache erforderlich sein.

Möglicherweise bietet IBM die in dieser Dokumentation beschriebenen Produkte, Services oder Funktionen in anderen Ländern nicht an. Informationen über die gegenwärtig im jeweiligen Land verfügbaren Produkte und Services sind beim zuständigen IBM Ansprechpartner erhältlich. Hinweise auf IBM Lizenzprogramme oder andere IBM Produkte bedeuten nicht, dass nur Programme, Produkte oder Services von IBM verwendet werden können. Anstelle der IBM Produkte, Programme oder Services können auch andere, ihnen äquivalente Produkte, Programme oder Services verwendet werden, solange diese keine gewerblichen oder anderen Schutzrechte von IBM verletzen. Die Verantwortung für den Betrieb von Produkten, Programmen und Services anderer Anbieter liegt beim Kunden.

Für in diesem Handbuch beschriebene Erzeugnisse und Verfahren kann es IBM Patente oder Patentanmeldungen geben. Mit der Auslieferung dieses Handbuchs ist keine Lizenzierung dieser Patente verbunden. Lizenzanforderungen sind schriftlich an folgende Adresse zu richten (Anfragen an diese Adresse müssen auf Englisch formuliert werden):

*IBM Director of Licensing IBM Europe, Middle East & Africa Tour Descartes 2, avenue Gambetta 92066 Paris La Defense France*

Trotz sorgfältiger Bearbeitung können technische Ungenauigkeiten oder Druckfehler in dieser Veröffentlichung nicht ausgeschlossen werden. Die hier enthaltenen Informationen werden in regelmäßigen Zeitabständen aktualisiert und als Neuausgabe veröffentlicht. IBM kann ohne weitere Mitteilung jederzeit Ver besserungen und/oder Änderungen an den in dieser Veröffentlichung beschriebenen Produkten und/ oder Programmen vornehmen.

Verweise in diesen Informationen auf Websites anderer Anbieter werden lediglich als Service für den Kunden bereitgestellt und stellen keinerlei Billigung des Inhalts dieser Websites dar. Das über diese Websites verfügbare Material ist nicht Bestandteil des Materials für dieses IBM Produkt. Die Verwendung dieser Websites geschieht auf eigene Verantwortung.

Werden an IBM Informationen eingesandt, können diese beliebig verwendet werden, ohne dass eine Ver pflichtung gegenüber dem Einsender entsteht.

Lizenznehmer des Programms, die Informationen zu diesem Produkt wünschen mit der Zielsetzung: (i) den Austausch von Informationen zwischen unabhängig voneinander erstellten Programmen und anderen Programmen (einschließlich des vorliegenden Programms) sowie (ii) die gemeinsame Nutzung der ausgetauschten Informationen zu ermöglichen, wenden sich an folgende Adresse:

*IBM Europe, Middle East & Africa Tour Descartes 2, avenue Gambetta 92066 Paris La Defense France*

<span id="page-31-0"></span>Die Bereitstellung dieser Informationen kann unter Umständen von bestimmten Bedingungen - in einigen Fällen auch von der Zahlung einer Gebühr - abhängig sein.

Die Lieferung des in diesem Dokument beschriebenen Lizenzprogramms sowie des zugehörigen Lizenzmaterials erfolgt auf der Basis der IBM Rahmenvereinbarung bzw. der Allgemeinen Geschäftsbedingungen von IBM, der IBM Internationalen Nutzungsbedingungen für Programmpakete oder einer äquivalenten Vereinbarung.

Die angeführten Leistungsdaten und Kundenbeispiele dienen nur zur Illustration. Die tatsächlichen Er gebnisse beim Leistungsverhalten sind abhängig von der jeweiligen Konfiguration und den Betriebsbedingungen.

Alle Informationen zu Produkten anderer Anbieter stammen von den Anbietern der aufgeführten Produkte, deren veröffentlichten Ankündigungen oder anderen allgemein verfügbaren Quellen. IBM hat diese Produkte nicht getestet und kann daher keine Aussagen zu Leistung, Kompatibilität oder anderen Merkmalen machen. Fragen zu den Leistungsmerkmalen von Produkten anderer Anbieter sind an den jeweiligen Anbieter zu richten.

Aussagen über Pläne und Absichten von IBM unterliegen Änderungen oder können zurückgenommen werden und repräsentieren nur die Ziele von IBM.

Diese Veröffentlichung enthält Beispiele für Daten und Berichte des alltäglichen Geschäftsablaufs. Sie sollen nur die Funktionen des Lizenzprogramms illustrieren und können Namen von Personen, Firmen, Marken oder Produkten enthalten. Alle diese Namen sind frei erfunden; Ähnlichkeiten mit tatsächlichen Namen und Adressen sind rein zufällig.

#### COPYRIGHTLIZENZ:

Diese Veröffentlichung enthält Beispielanwendungsprogramme, die in Quellensprache geschrieben sind und Programmiertechniken in verschiedenen Betriebsumgebungen veranschaulichen. Sie dürfen diese Beispielprogramme kostenlos kopieren, ändern und verteilen, wenn dies zu dem Zweck geschieht, Anwendungsprogramme zu entwickeln, zu verwenden, zu vermarkten oder zu verteilen, die mit der Anwendungsprogrammierschnittstelle für die Betriebsumgebung konform sind, für die diese Beispielprogramme geschrieben werden. Diese Beispiele wurden nicht unter allen denkbaren Bedingungen getestet. Daher kann IBM die Zuverlässigkeit, Wartungsfreundlichkeit oder Funktion dieser Programme weder zusagen noch gewährleisten. Die Beispielprogramme werden ohne Wartung (auf "as-is"-Basis) und ohne jegliche Gewährleistung zur Verfügung gestellt. IBM übernimmt keine Haftung für Schäden, die durch die Verwendung der Beispielprogramme entstehen.

### **Hinweise zur Datenschutzrichtlinie**

IBM Softwareprodukte, einschließlich Software as a Service-Lösungen ("Softwareangebote"), können Cookies oder andere Technologien verwenden, um Informationen zur Produktnutzung zu erfassen, die Endbenutzererfahrung zu verbessern und Interaktionen mit dem Endbenutzer anzupassen oder zu anderen Zwecken. In vielen Fällen werden von den Softwareangeboten keine personenbezogenen Daten erfasst. Einige der IBM Softwareangebote können Sie jedoch bei der Erfassung personenbezogener Daten unter stützen. Wenn dieses Softwareangebot Cookies zur Erfassung personenbezogener Daten verwendet, sind nachfolgend nähere Informationen über die Verwendung von Cookies durch dieses Angebot zu finden.

Dieses Softwareangebot verwendet keine Cookies oder andere Technologien zur Erfassung personenbezogener Daten.

Wenn es die für dieses Softwareangebot bereitgestellten Konfigurationen Ihnen als Kunde ermöglichen, personenbezogene Daten von Endbenutzern über Cookies und andere Technologien zu erfassen, müssen Sie sich zu allen gesetzlichen Bestimmungen in Bezug auf eine solche Datenerfassung, einschließlich aller Mitteilungspflichten und Zustimmungsanforderungen, rechtlich beraten lassen.

<span id="page-32-0"></span>Weitere Informationen zur Nutzung verschiedener Technologien, einschließlich Cookies, für diese Zwecke finden Sie in der "IBM Online-Datenschutzerklärung, Schwerpunkte" unter [http://www.ibm.com/privacy,](http://www.ibm.com/privacy) in der "IBM Online-Datenschutzerklärung" unter<http://www.ibm.com/privacy/details>im Abschnitt "Cookies, Web-Beacons und sonstige Technologien" und in "IBM Software Products and Software-as-a-Service Privacy Statement" unter [http://www.ibm.com/software/info/product-privacy.](http://www.ibm.com/software/info/product-privacy)

### **Marken**

IBM, das IBM Logo und ibm.com sind Marken oder eingetragene Marken der IBM Corp in den USA und/oder anderen Ländern. Weitere Produkt- und Servicenamen können Marken von IBM oder anderen Unternehmen sein. Eine aktuelle Liste der IBM Marken finden Sie auf der Webseite "Copyright and trademark information" unter [www.ibm.com/legal/copytrade.shtml.](http://www.ibm.com/legal/us/en/copytrade.shtml)

Adobe, das Adobe-Logo, PostScript und das PostScript-Logo sind Marken oder eingetragene Marken der Adobe Systems Incorporated in den USA und/oder anderen Ländern.

Intel, das Intel-Logo, Intel Inside, das Intel Inside-Logo, Intel Centrino, das Intel Centrino-Logo, Celeron, Intel Xeon, Intel SpeedStep, Itanium und Pentium sind Marken oder eingetragene Marken der Intel Cor poration oder ihrer Tochtergesellschaften in den USA oder anderen Ländern.

Linux ist eine eingetragene Marke von Linus Torvalds in den USA und/oder anderen Ländern.

Microsoft, Windows, Windows NT und das Windows-Logo sind Marken der Microsoft Corporation in den USA und/oder anderen Ländern.

UNIX ist eine eingetragene Marke von The Open Group in den USA und anderen Ländern.

Java und alle auf Java basierenden Marken und Logos sind Marken oder eingetragene Marken der Oracle Corporation und/oder ihrer verbundenen Unternehmen.

Weitere Produkt- und Servicenamen können Marken von IBM oder anderen Unternehmen sein.

# <span id="page-34-0"></span>**Index**

# **A**

[Asiatische Sprachen](#page-26-0) 23

# **B**

[Backup der Keystore-Datei](#page-15-0) 12 [Bekannte Probleme](#page-26-0) 23 [Berechtigung](#page-26-0) 23 [Berichtsausgabe](#page-26-0) 23 [Berichtsverarbeitungsfehler](#page-26-0) 23

# **C**

[C&RT-, CHAID- und C5.0-Modelle](#page-25-0) 22 [cliVersionTool](#page-13-0) 10 [CWSIS1535E-Fehler](#page-20-0) 17

# **D**

[Dateiberechtigungen](#page-24-0) 2[1, 22](#page-25-0)[, 23](#page-26-0) [Datenbankfehler](#page-15-0) 12 [Db2](#page-18-0) 15

# **E**

[Erneute Setup-Ausführung](#page-15-0) 12

# **F**

[Fehlende JDBC-Treiber](#page-26-0) 23 [Fehler](#page-26-0) 23 [Fehler aufgrund abnormaler Speicherbe](#page-15-0)[dingungen](#page-15-0) 12 Fehlerbehebung [Abonnieren von Support-Updates](#page-9-0) 6 [Bekannte Probleme](#page-26-0) 23 [Beziehen von Fixes](#page-6-0) 3 [fehlgeschlagener Bericht](#page-26-0) 23 [IBM SPSS Collaboration and Deploy](#page-26-0)[ment Services Deployment Por](#page-26-0)[tal](#page-26-0) 23 [IBM Support, Kontaktaufnahme](#page-7-0) [mit](#page-7-0) 4 [Informationsaustausch mit IBM Sup](#page-8-0)[port](#page-8-0) 5 [Office-Dokumente](#page-27-0) 24 [Probleme ermitteln](#page-4-0) 1 [Suche in Knowledge Bases](#page-6-0) 3 [Suche nach Lösungen für die Fehler](#page-6-0) [behebung](#page-6-0) 3 [systematische Problemlösung](#page-4-0) 1 [Fehlgeschlagener Bericht](#page-26-0) 23 FIPS 140-2 [JBoss-Konfiguration](#page-22-0) 19 Fixes [Beziehen](#page-6-0) 3 [Freigegebene Bibliotheken](#page-12-0) [9, 12](#page-15-0)

**G** [Garbage-Collection](#page-15-0) 12

# **H**

[Heapspeichergröße](#page-15-0) 12

# **I**

[IBM SPSS Modeler-Adapter](#page-24-0) 2[1, 22](#page-25-0) [IBM SPSS Modeler-Adapter, Dateiberech](#page-24-0)[tigungen](#page-24-0) 2[1, 22](#page-25-0) [IBM SPSS Statistics-JDBC-Treiber](#page-26-0) 23 IBM Support [Abonnieren von Updates](#page-9-0) 6 [Kontaktaufnahme](#page-7-0) 4 [Senden und Empfangen von Informa](#page-8-0)[tionen](#page-8-0) 5

**J** [J2CA0056I-Fehler](#page-20-0) 17 [J2CA0206W-Fehler](#page-20-0) 17 [java.lang.OutOfMemoryError: Perm-](#page-15-0)[Gen](#page-15-0) 12 [JDBC-Treiber](#page-26-0) 23 [JMS-Bus](#page-20-0) 17 [JMS-Messaging](#page-20-0) 17

# **K**

[Kennwörter](#page-15-0) 12 [Keystore-Datei](#page-15-0) 12

# **L**

[LD\\_LIBRARY\\_PATH](#page-12-0) [9, 12](#page-15-0) [LIBPATH](#page-12-0) [9, 12](#page-15-0) Linux ["Zu viele offene Dateien ..." Fehler](#page-18-0) 15 [Fehlerbehebung](#page-18-0) 15 [Installation](#page-18-0) 15 [Jobverarbeitung](#page-18-0) 15

# **M**

[Microsoft Visual C++ Redistributable](#page-18-0) 15

# **N**

[Nationale Zeichensätze](#page-26-0) 23 [Neuinstallation des Repositorys](#page-15-0) 12

# **O**

Office-Dokumente [Öffnen in neuem Fenster](#page-27-0) 24 Oracle [Fehler](#page-19-0) 16

# **P**

[PDF](#page-26-0) 23 [Permanent Generation Heap, Größe](#page-15-0) 12 Problembestimmung [Informationsaustausch mit IBM Sup](#page-8-0)[port](#page-8-0) 5 [Probleme](#page-26-0) 23 Protokolldateien [versionTool.log](#page-13-0) 10

# **R**

[Repository-Konfigurationsdienstpro](#page-18-0) [gramm](#page-18-0) 15

# **S**

[Schriftarten](#page-26-0) 23 [Scoring](#page-24-0) 2[1, 22](#page-25-0) [Scoring-Service](#page-24-0) 2[1, 22](#page-25-0) [Setup](#page-15-0) 12 [SHLIB\\_PATH](#page-12-0) [9, 12](#page-15-0) [SIB-Tabellen](#page-20-0) 17 [SmartScore-Scoring-Provider](#page-25-0) 22 [Speicherfehler](#page-15-0) 12 [Speicherzuweisung](#page-15-0) 12

# **T**

[Tabellenbereiche](#page-19-0) 16

**U** [ulimit](#page-18-0) 15 [Umgebungsvariablen](#page-12-0) [9, 12](#page-15-0)

# **V**

[Verschlüsselung](#page-15-0) 12 [Version-Tool](#page-13-0) 10 Versionen [Version-Tool](#page-13-0) 10 [versionTool.log](#page-13-0) 10

# **W**

[WebSphere](#page-20-0) 17 [Windows](#page-18-0) 15

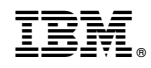

Gedruckt in Deutschland